- 1. Stwórz nowy dokument o nazwie Zadania.doc i zapisz go na Pulpicie.
- 2. Utwórz listę zakupów wypunktowaną jak poniżej. Zastosuj czcionkę Courier New, rozmiar 13, kolor ciemnoniebieski. Do zmiany znaków wypunktowania zastosuj menu Format: Wypunktowanie i numerowanie: Wypunktowanie: Dostosuj: Znak.
	- $\checkmark$  mak migdały orzechy laskowe  $\alpha$  orzechy włoskie **V** figi  $\bullet^*$  słonecznik in morele
- 3. Ponumeruj powyższą listę zakupów i posortuj ją malejąco. Zastosuj kursywę.
	- *1. słonecznik 2. orzechy włoskie 3. orzechy laskowe*
	- *4. morele*
	- *5. migdały*
	- *6. mak*
	- *7. figi*
- 4. Stwórz własny pasek narzędzi o nazwie Indeksy (Format: Dostosuj: Paski narzędzi: Nowy lub Widok: Paski narzędzi: Dostosuj: Nowy. Następnie wejdź do menu Polecenia i do nowoutworzonego paska przeciągnij dwa polecenia z kategorii Format: indeks górny i indeks dolny). Przy pomocy tego napisz wzór na równanie kwadratowe:

## $a_1x^2+a_2x+a_3=0$

- 5. Utwórz plan narady:
	- 1) Początek zebrania
		- a) Omówienie zaległych wniosków
		- b) Zgłaszanie nowych wniosków
- 2) Dyskusja
	- a) Skargi
	- b) Pochwały
- 3) Podsumowanie
- 6. Korzystając z Microsoft Equation napisz:

$$
Y = \sum_{i=1}^{n} \left( \frac{a_i}{b_i} + c_i \right) * \sqrt[3]{d_i}
$$

7. Stwórz tabelę jak poniżej. Wartości liczbowe wpisywane do tabeli mogą być dowolne. Zastosuj m.in.: automatyczne numerowanie tabeli, wyśrodkowanie w pionie, odpowiednie wyrównanie w poziomie, kolorowe tło (dowolny kolor), pogrubione zewnętrzne obramowanie (np. w zielonym kolorze), 1,5 wiersza odstępu między wierszami itd.

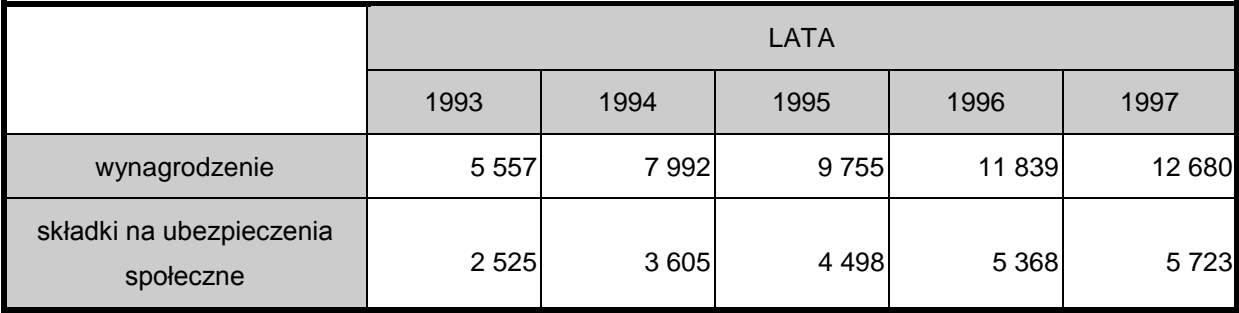

Tabela 1 .Składki na ubezpieczenie społeczne

Następnie narysuj wykres korzystając z tabeli 1 i wstaw podpis z automatycznym numerowaniem rysunków.

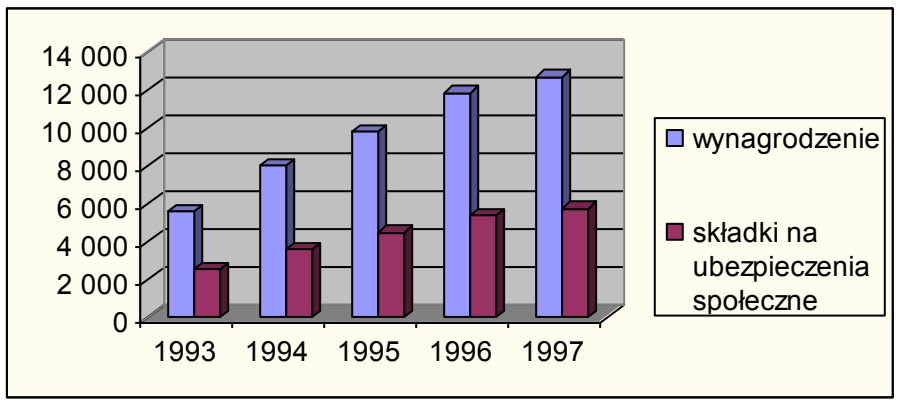

Rysunek 1. Składki na ubezpieczenia społeczne

8. Stwórz skrót klawiszowy dla litery Ü (Wstaw: Symbol: Symbole, Czcionka: zwykły tekst, Klawisz skrótu np. lewy Alt +U). **Uwaga, zmiany zapisz tylko w Zadania.doc, a nie w normal. dot!!!**

Napisz: die Übung.

9. Korzystając z Word Art'a ciekawie się podpisz, np.:

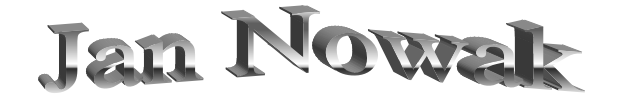

10. Napisz list do znajomych tak, aby wyglądał podobnie:

Wrocław, 11 lipca 2003 r.

## **Kochana Aniu, Kochany Maćku!**

Oczywiście przyjedziemy do Was do Otwocka na uroczyste otwarcie nowej filii Waszej firmy. To, co słyszeliśmy o atrakcjach przygotowanych na tę okoliczność ( ) bardzo nas "zachęciło". Kupiliśmy nawet nowy i szybki i dodatkowo namówiliśmy naszego , żeby z nami pojechał.

Przyjazd do Was planujemy na sobotę o godz. *O. Ponieważ bardzo Was /, to* mamy nadzieję, że podczas naszego pobytu będzie świeciło piękne  $\mathcal{L}$ .

Do zobaczenia

Ela i Krzysiek

11. Korzystając z Korespondencji seryjnej stworzyć wzór listu seryjnego. W miejscu adresata powinny znajdować się z następujące pola:

To jest kwiatek dla Was

«Płeć» «Imię» «Nazwisko» «Miasto»

Niniejszym mamy zaszczyt zaprosić Panią/Pana na spotkanie... bla, bla, bla, które odbędzie się bla, bla, bla.

Z poważaniem *Jan Nowak*

Stwórz 6 przykładowych rekordów z danymi i zapisz je pod nazwą Dane.doc na Pulpicie. W treści listu w miejscu Pan/Pani wstaw pole programu Word: Jeśli ... to ... inaczej ... i tak je uzupełnij, aby dla pań pojawiał się napis: Panią, a dla panów: Pana.